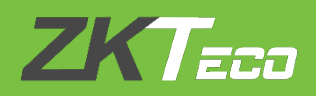

# **LICENSE ACTIVATION MANUAL**

## **BioTime 8.5**

### Version: **1.0**

Date: **Sep 2019**

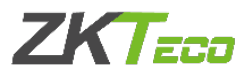

#### **OVERVIEW**

There are two ways to activate BioTime 8.5:

- Online Activation
- Offline Activation

#### 1. Online Activation

This method is used to activate the software using internet connection. In case of re-installation of the software, use this method to activate the software again.

**Step 1:** Access the *About* page. (There are two ways to enter)

(1) Click *About* on the login page.

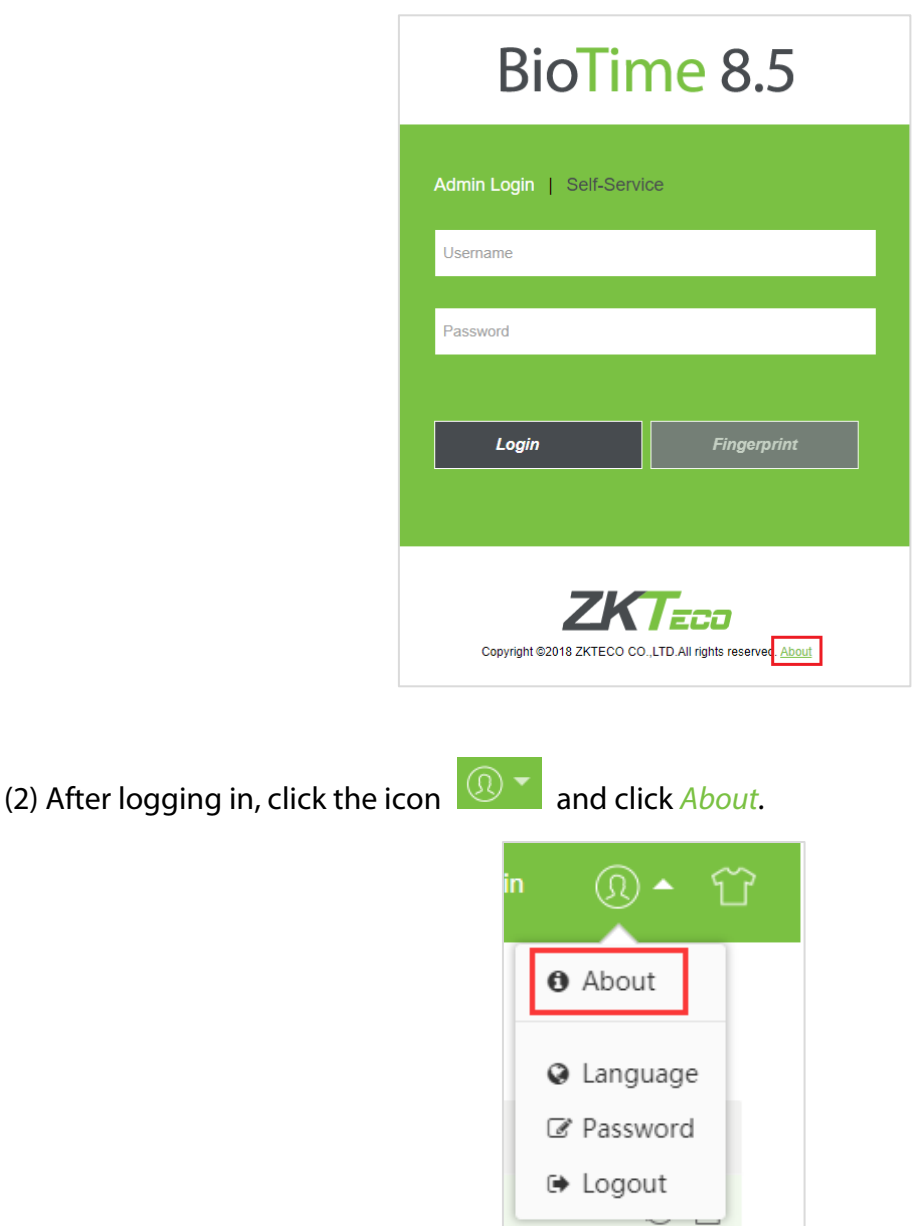

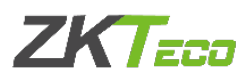

**Step 2:** Click *Online Activation* and fill out the required information. Note: Username and password are the Super User's login details.

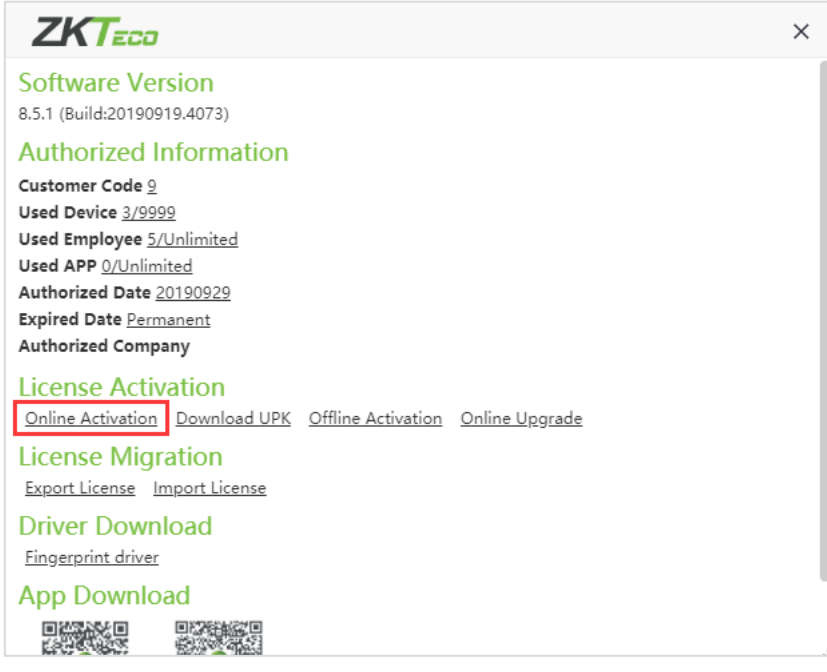

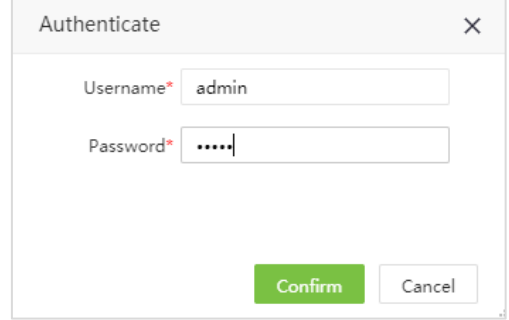

**Step 3:** Fill out the registration information. Click *Choose File* and select XX\_SN.xml file. Click *Active* to activate the software.

Note: Please contact the Sales Representative to get the XX\_SN.xml file.

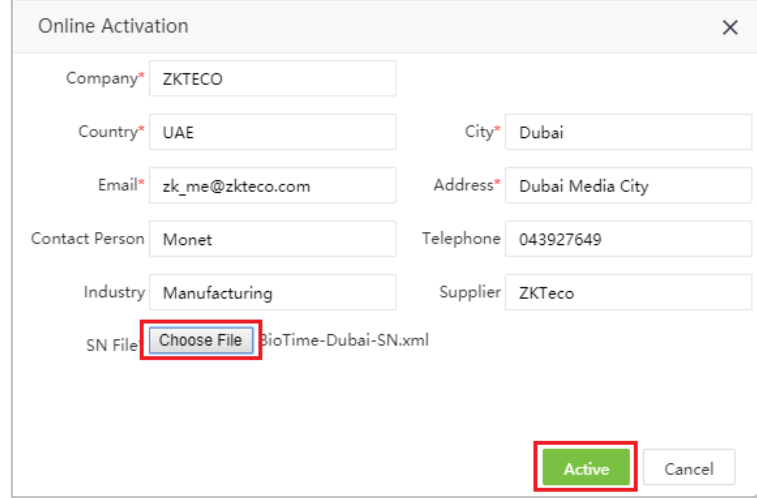

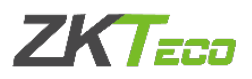

#### 2. Offline Activation

This method is used to activate the software without internet connection.

**Step 1:** Access the *About* page. Click *Download UPK* and fill out the required information. Note: Username and password are the Super User's login details.

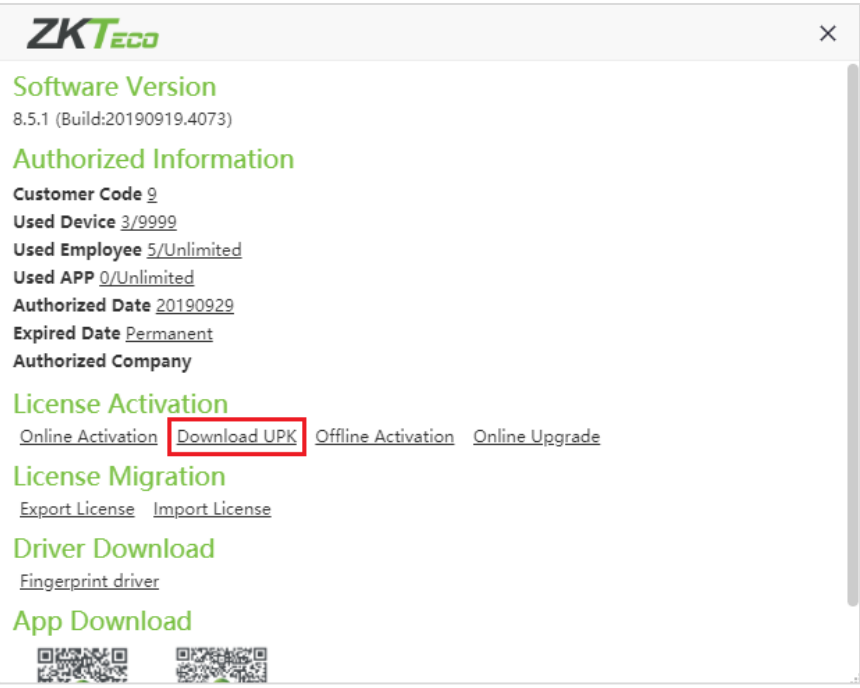

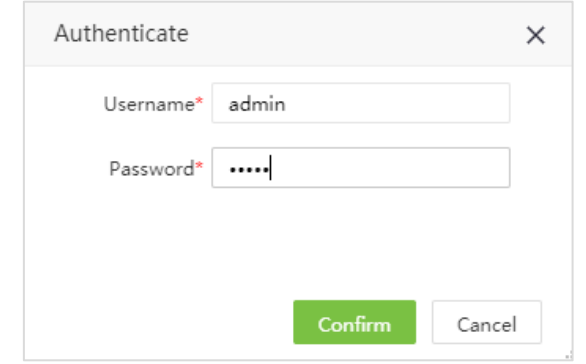

**Step 2:** Fill out the registration information. Click *Choose File* and select XX SN.xml file. Click *Generate*.

Note: Please contact the Sales Representative to get the XX\_SN.xml file.

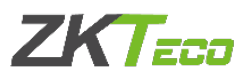

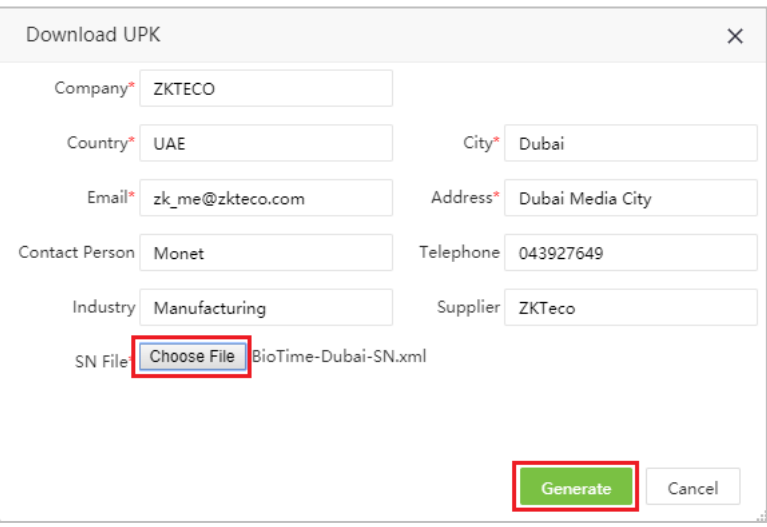

After generating, you will get an XX\_UPK.xml file, then send this back to the Sales Representative and they will send you the XX\_License.xml file.

**Step 3:** Select *Offline Activation* and fill out the required information. Note: Username and password are the Super User's login details.

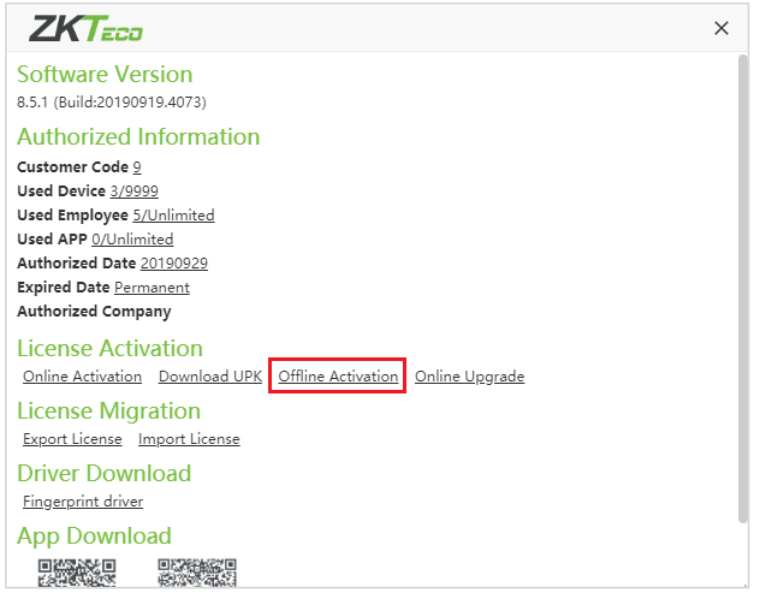

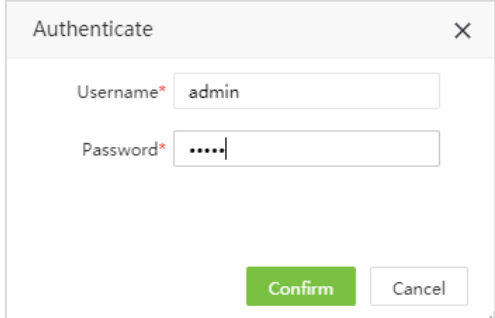

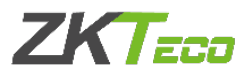

#### **Step 4:** Click *Choose File* and select XX\_License.xml file. Click *Active* to activate the software.

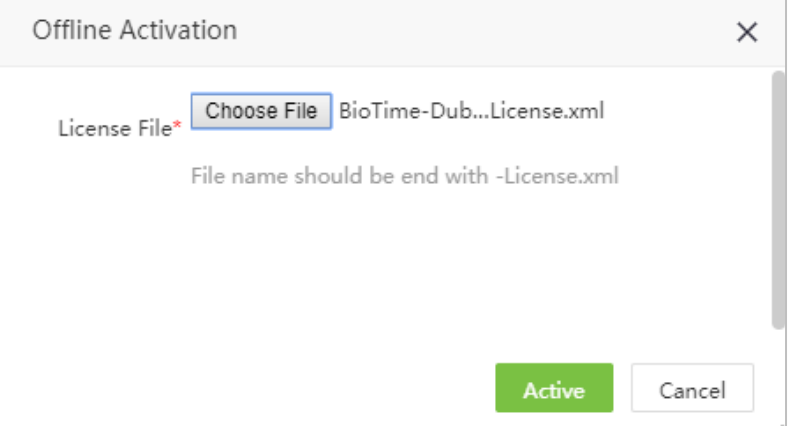

For any clarifications regarding the License Activation Manual, please

contact us through e-mail at softwaresupport@zkteco.com.

#### ZKTeco Middle East

Office 1207, Floor 112, Arenco Tower, Media City, Sheikh Zayed Road, Dubai, U.A.E. Tel: +971 4 3927649 Fax: +971 4 3792752 E-mail: zk\_me@zkteco.com www.zkteco.me

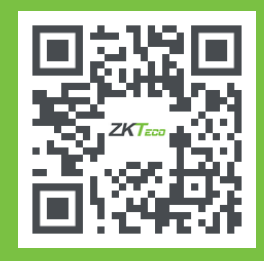